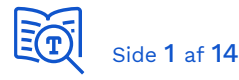

# 1. Ydelsens opbygning

Ydelsen er udgjort af to delydelser. Den første, der er kaldet 'grundpakken', dækker den grundlæggende opsætning. Den anden er en udvidelse til grundpakken, og kaldes derfor 'tillægspakken'.

Du kan vælge kun at starte med at bestille grundpakken, eller du kan bestille dem begge på én gang. Vælger du kun at bestille grundpakken, kan du på et senere tidspunkt godt bestille tillægspakken.

En forudsætning for at bestille tillægspakken er, at du allerede har gennemført grundpakken.

#### **Ydelse 1 – Grundpakken**

Grundpakken indeholder opsætninger, som gør det muligt for dig som leverandør at:

- Bestille og godkende serviceaftaler til din egen myndighed
- Benytte den fælleskommunale adgangsstyringsmodel for brugere i egne applikationer, såsom single-sign-on
- Adgang til brugergrænsefladen for det fælleskommunale organisationssystem, med mulighed for at oprette og ændre organisationsopsætningen for din egen myndighed
- Adgang til brugergrænsefladen for det fælleskommunale klassifikationssystem

### **Ydelse 2 – Tillægspakken**

Tillægspakken indeholder opsætninger, som gør det muligt for dig som leverandør at:

- Have egne testborgere i CPR-Replikaet
	- o Indlæsning af mikrofamilien (fire personer) er inkluderet i ydelsen
	- o Ønsker du flere data indlæst kan du bestille, og du kan finde supportydelserne beskrevet her: SF1520 - [CPR replika opslag | Digitaliseringskatalog](https://digitaliseringskataloget.dk/integration/sf1520)  [\(digitaliseringskataloget.dk\)](https://digitaliseringskataloget.dk/integration/sf1520)
- Have adgang til brugergrænsefladen i SAPA-P-klienten med egne brugere
- Have adgang til at indlæse data i Sags- og Dokumentindekset for egen myndighed

# 2. Målgruppe for disse ydelser

Ydelsen retter sig mod leverandører af it-systemer til kommunerne og KOMBIT, som har et behov for at kunne teste situationer, der kræver at du har fuld kontrol over al data, serviceaftaler m.m. – alt det, du netop kan som din egen testmyndighed. 4

Den fulde beskrivelse af test som egen myndighed finder du her:

• [Test som din egen myndighed | Digitaliseringskatalog \(digitaliseringskataloget.dk\)](https://digitaliseringskataloget.dk/test-som-din-egen-myndighed)

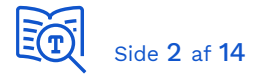

Er du i tvivl om hvorvidt du har behov for at blive oprettet som din egen testmyndighed? Så læs om vores andre tilbud her.

- [Test med Korsbæk Kommune | Digitaliseringskatalog \(digitaliseringskataloget.dk\)](https://digitaliseringskataloget.dk/korsb%C3%A6k)
- [Test med pilotkommune | Digitaliseringskatalog \(digitaliseringskataloget.dk\)](https://digitaliseringskataloget.dk/test-med-pilotkommune)

# 3. Forudsætninger du som leverandør skal opfylde inden bestilling af ydelserne

Før du bestiller ydelserne, er det vigtigt at du har styr på følgende forudsætninger:

- 1. Du er blevet oprettet som organisation (leverandør) på infrastrukturen. Ydelse: Oprette organisation i det Fælleskommunale Administrationsmodul | Digitaliseringskatalog [\(digitaliseringskataloget.dk\)](https://digitaliseringskataloget.dk/oprette-organisation-i-det-faelleskommunale-administrationsmodul)
- 2. Du har fået opsat en Identity Provider (IdP) til testformål. Du kan læse mere om hvilke krav din IdP skal opfylde i Vejledning til opsætning af Identity [Provider](https://docs.kombit.dk/id/ededbde2), som du kan finde på siden Adgangsstyring for brugere | Digitaliseringskatalog [\(digitaliseringskataloget.dk\)](https://digitaliseringskataloget.dk/l%C3%B8sninger/adgangsstyring-brugere#Vejledninger).
- 3. Du har gjort dig bekendt med de nyeste retningslinjer for anvendelse af det eksterne testmiljø, ExtTest. Du kan finde dem på siden Retningslinjer for eksternt testmiljø | Digitaliseringskatalog [\(digitaliseringskataloget.dk\)](https://digitaliseringskataloget.dk/retningslinjer-eksternt-testmiljoe).
- 4. Du har indsamlet de nødvendige informationer (se nedenfor).

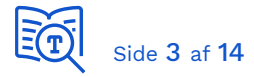

### **Nødvendige informationer og opsætninger**

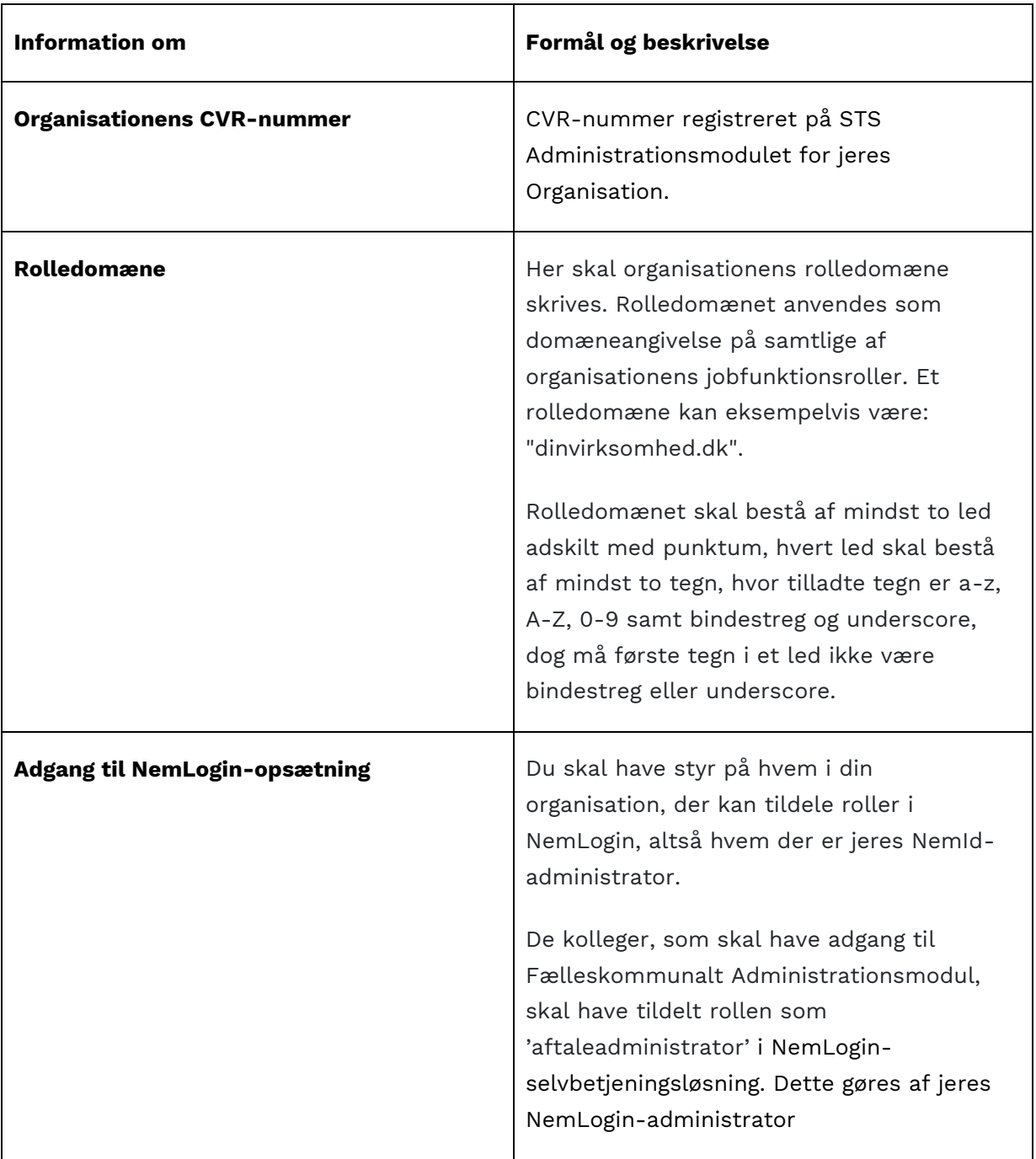

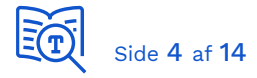

# 4. Ikke inkluderet i ydelserne

Bemærk venligst at følgende er ikke inkluderet i ydelserne til oprettelse som egen testmyndighed.

#### **1.1.1 Hjælp til opsætning af IdP (Identity Provider)**

I må kontakte leverandøren af den IdP som I har valgt af anvende.

#### **1.1.2 Indlæsning af flere testpersoner i CPR-Replika'et**

Det er kun mikrofamiliens fire medlemmer, som er inkluderet i ydelsen. Ønsker I flere testpersoner, findes en særskilt ydelse som I kan anvende (men som skal bestilles).

### 5. Forløbet

Selve opsætningen er et længere forløb, hvor både du som bestiller, IBM som service leverandør, og andre skal lave forskellige opsætninger og konfigurationer.

Du vil altså selv skulle bidrage med blandt andet at godkende serviceaftaler og tilføje brugere. Du vil løbende blive informeret om hvad du skal foretage dig.

Som bestiller er din primære kontakt gennem hele forløbet IBM, men du kan modtage mails fra andre. Når du skriver til IBM, er det vigtigt at du i emnet angiver det Service Request nummer (SREUxxxxxx), som din sag er blevet tildelt.

Nedenfor følger en detaljeret gennemgang af delopgaver i forbindelse med opsætningen. Bemærk at nummersystemet går igen i tabellen nedenfor, der giver dig en detaljeret gennemgang af, hvad hvert punkt indebærer for dig (punkt 1 er således indbefattet af 1.1, 1.2 og så videre).

#### **Grundpakken**

- 1. Bestilling via ydelser i Ydelseskataloget
- 2. Oprettelse som myndighed på Serviceplatformen
- 3. Tilslutning af jeres egen Identity Provider (IdP)
- 4. Oprettelse som organisation i FK Organisation
- 5. Indlæsning af organisation

#### **Tillægspakken**

- 6. Bestilling via ydelser (hvis det ikke er sket sammen med grundpakken)
- 7. Indlæsning af Mikrofamilien i CPR-replikaet
- 8. Opsætning af SAPA-P og Sags- og Dokumentindeks

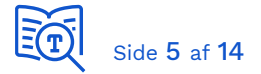

9. Opsætning af jobfunktionsroller og testbrugere til SAPA-P

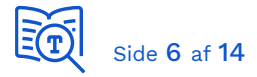

### **Forløbet ved bestilling af Grundpakken**

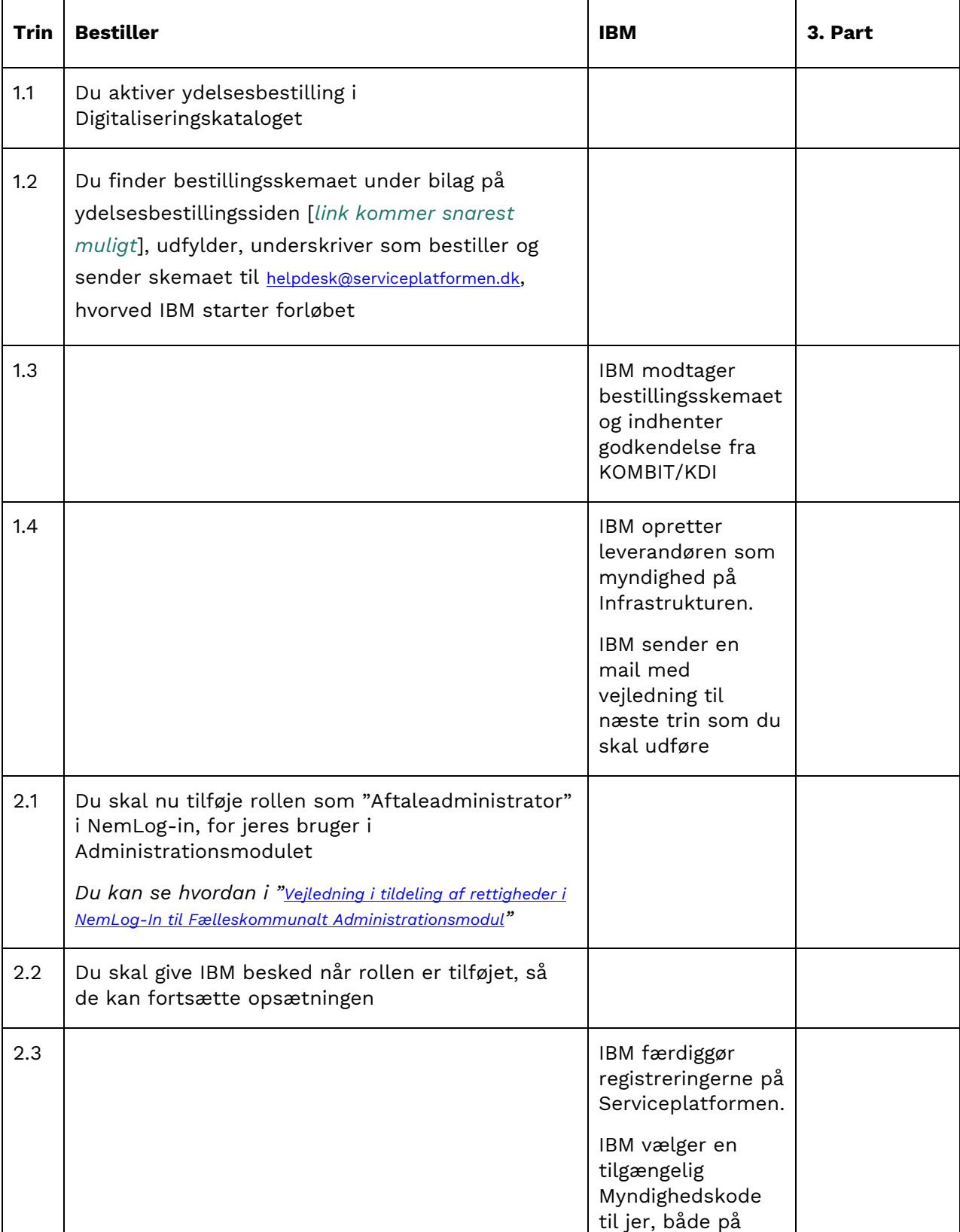

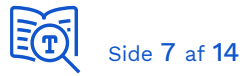

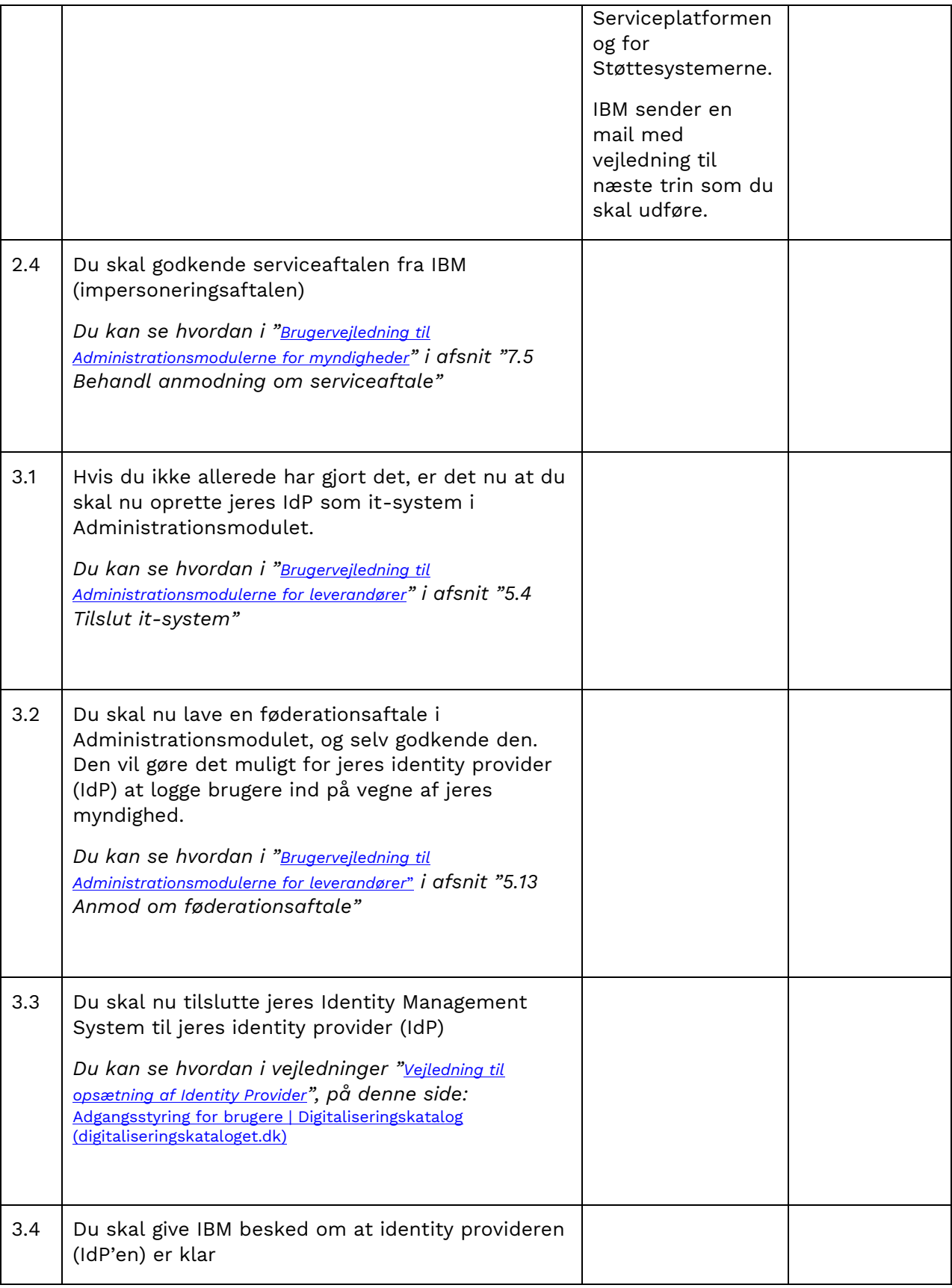

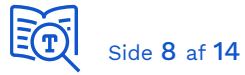

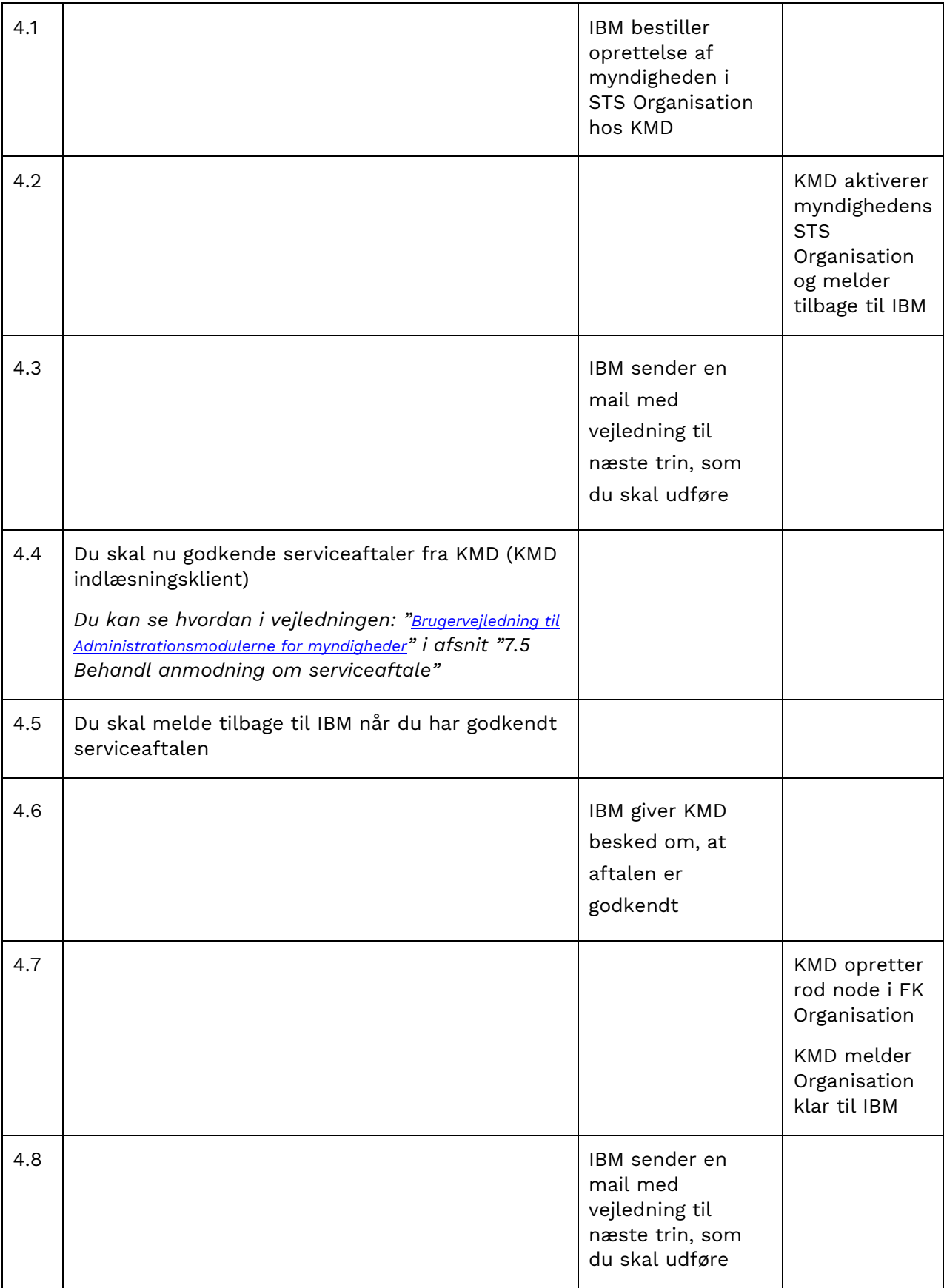

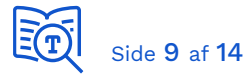

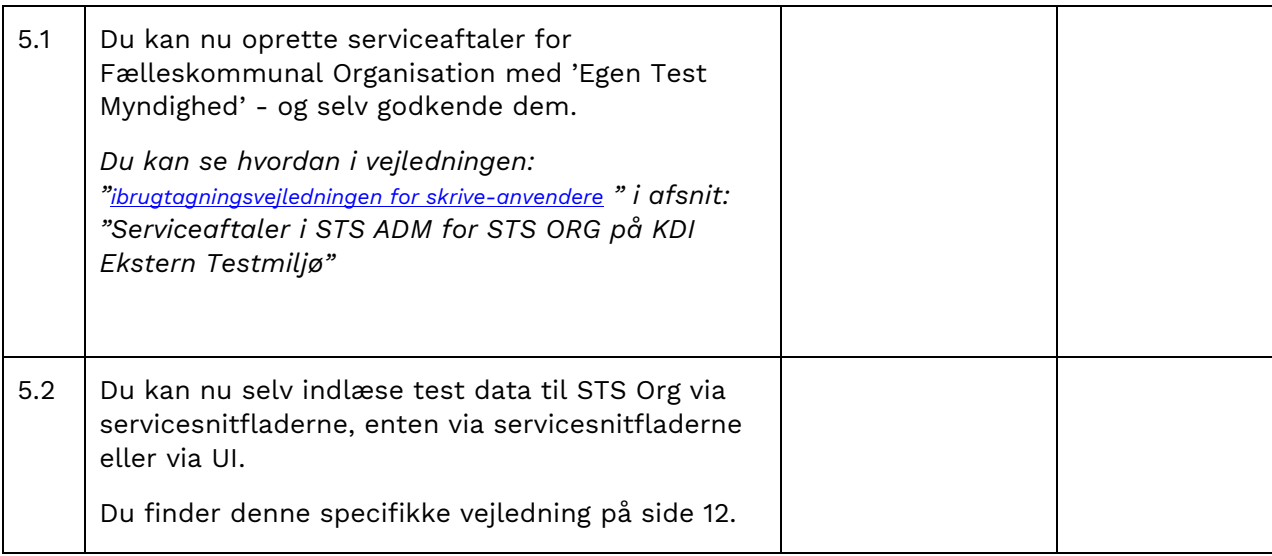

### **Forløbet ved bestilling af Tillægspakke**

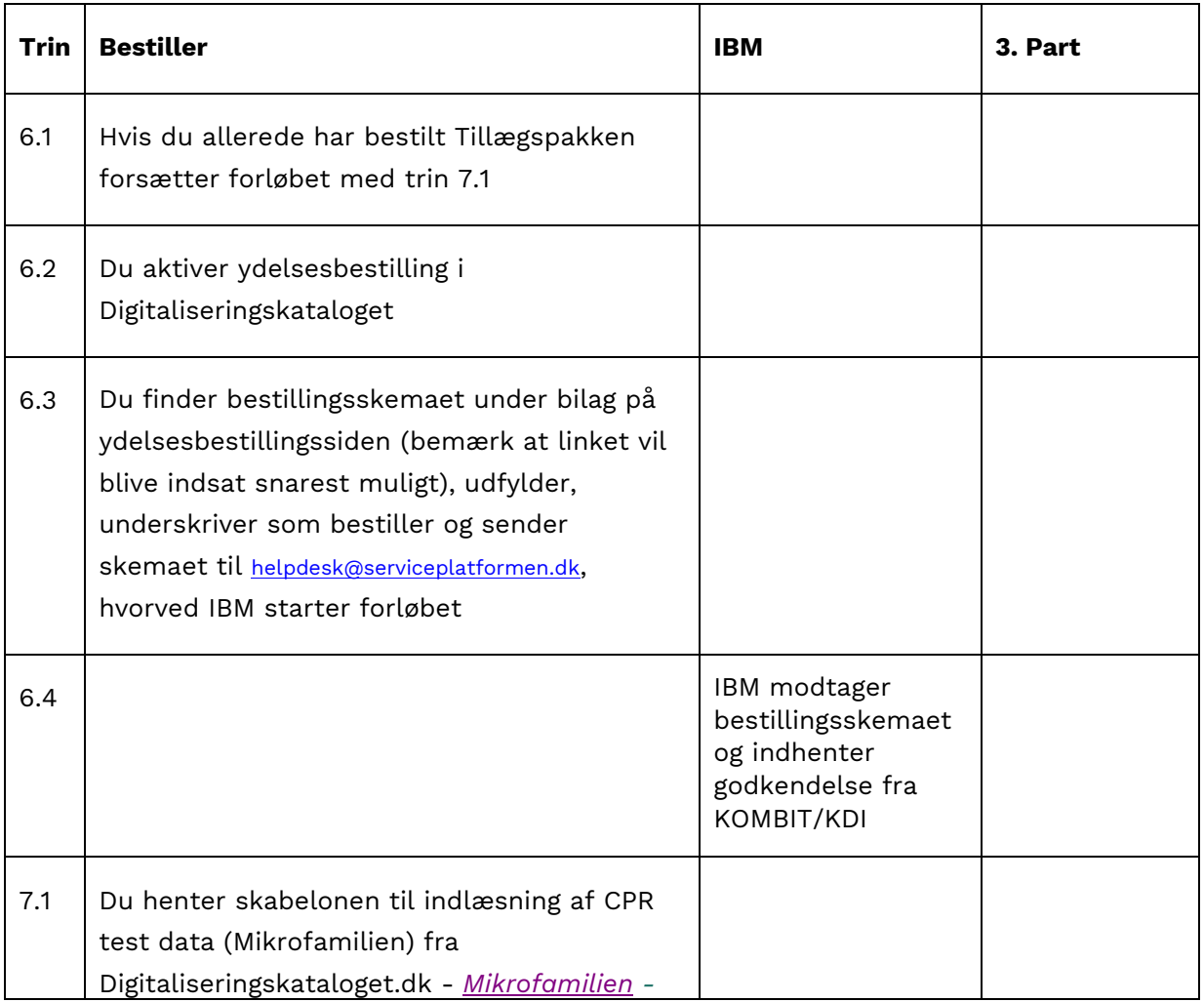

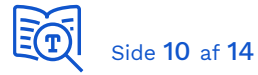

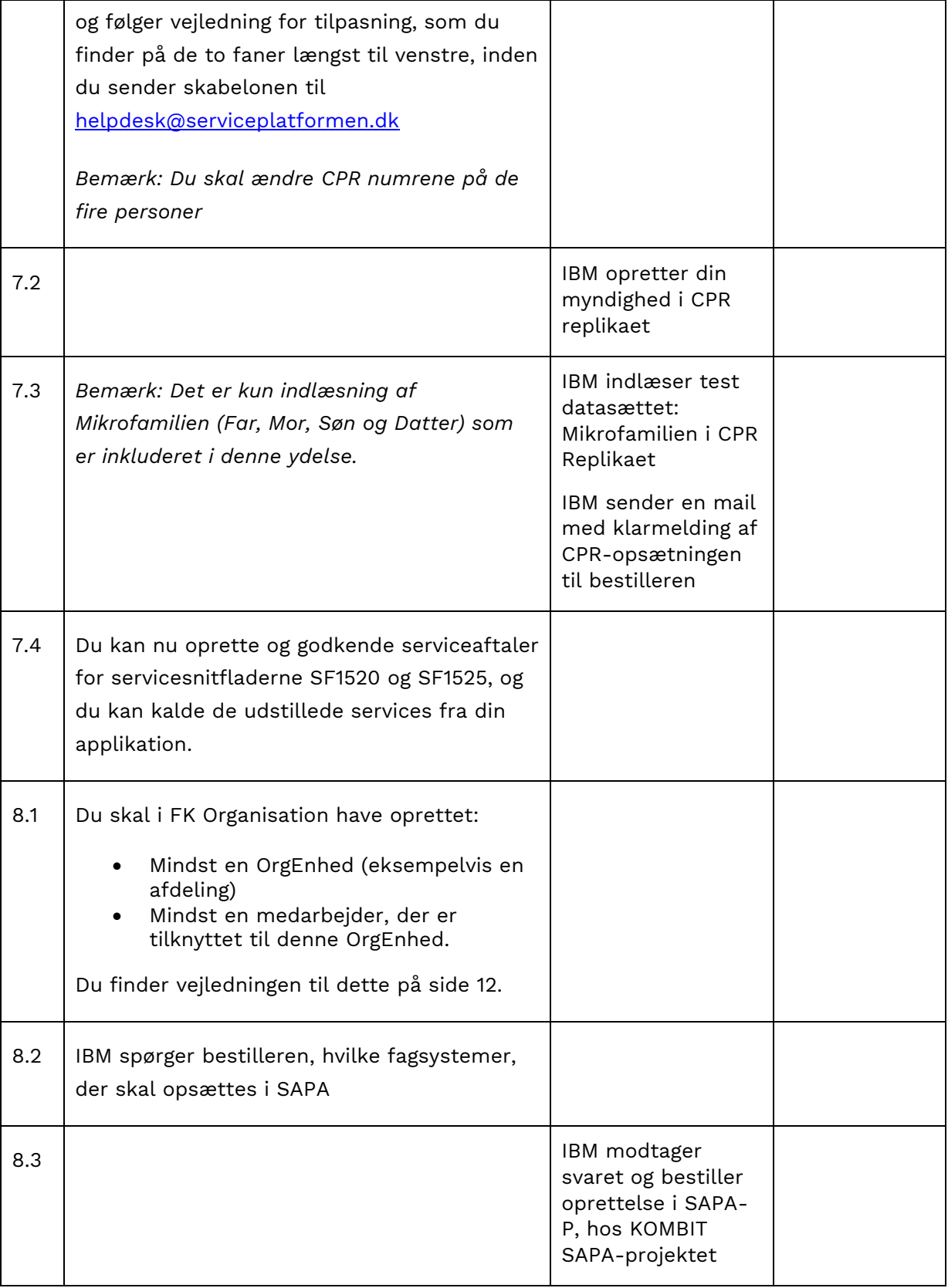

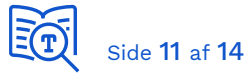

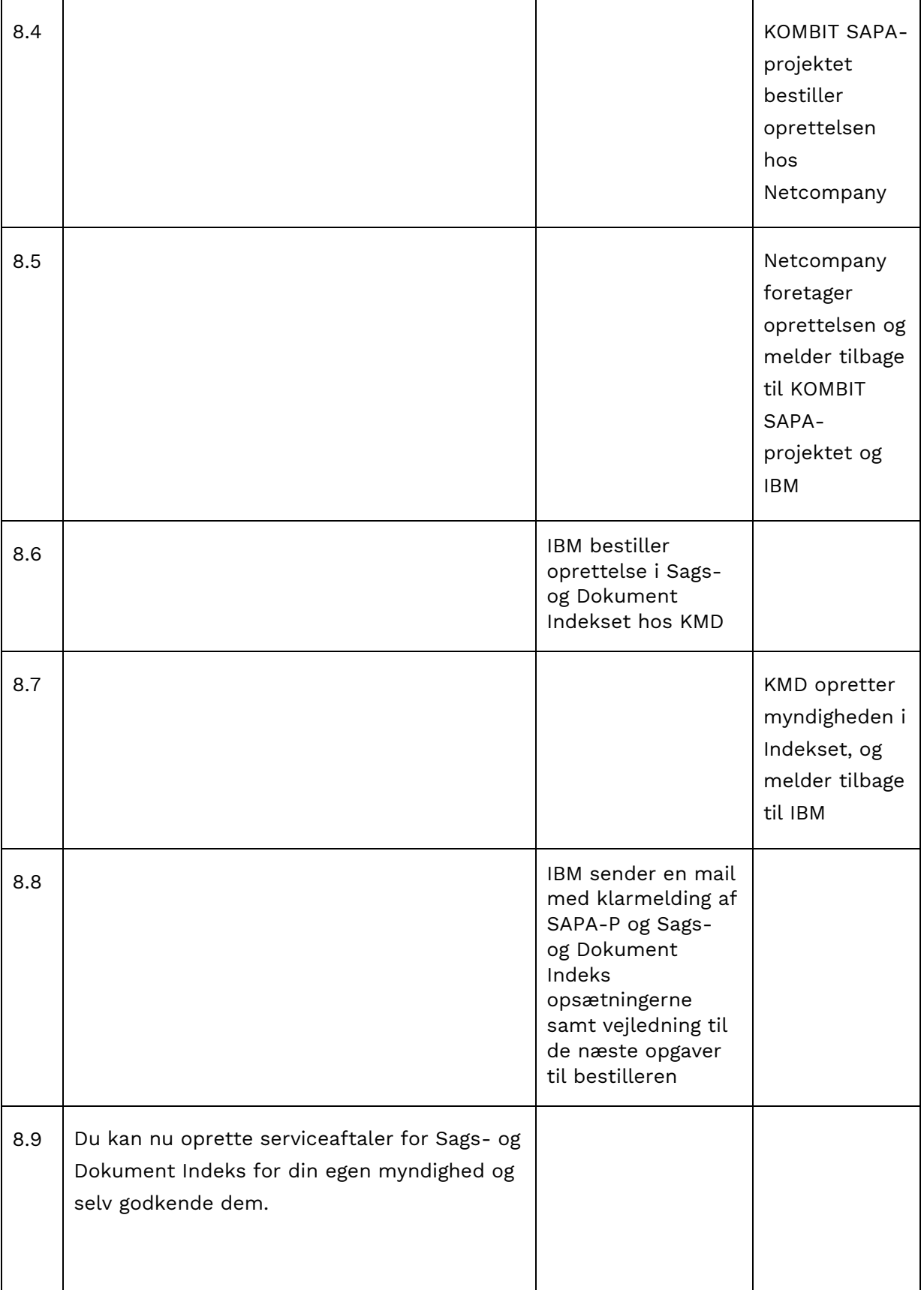

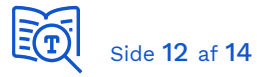

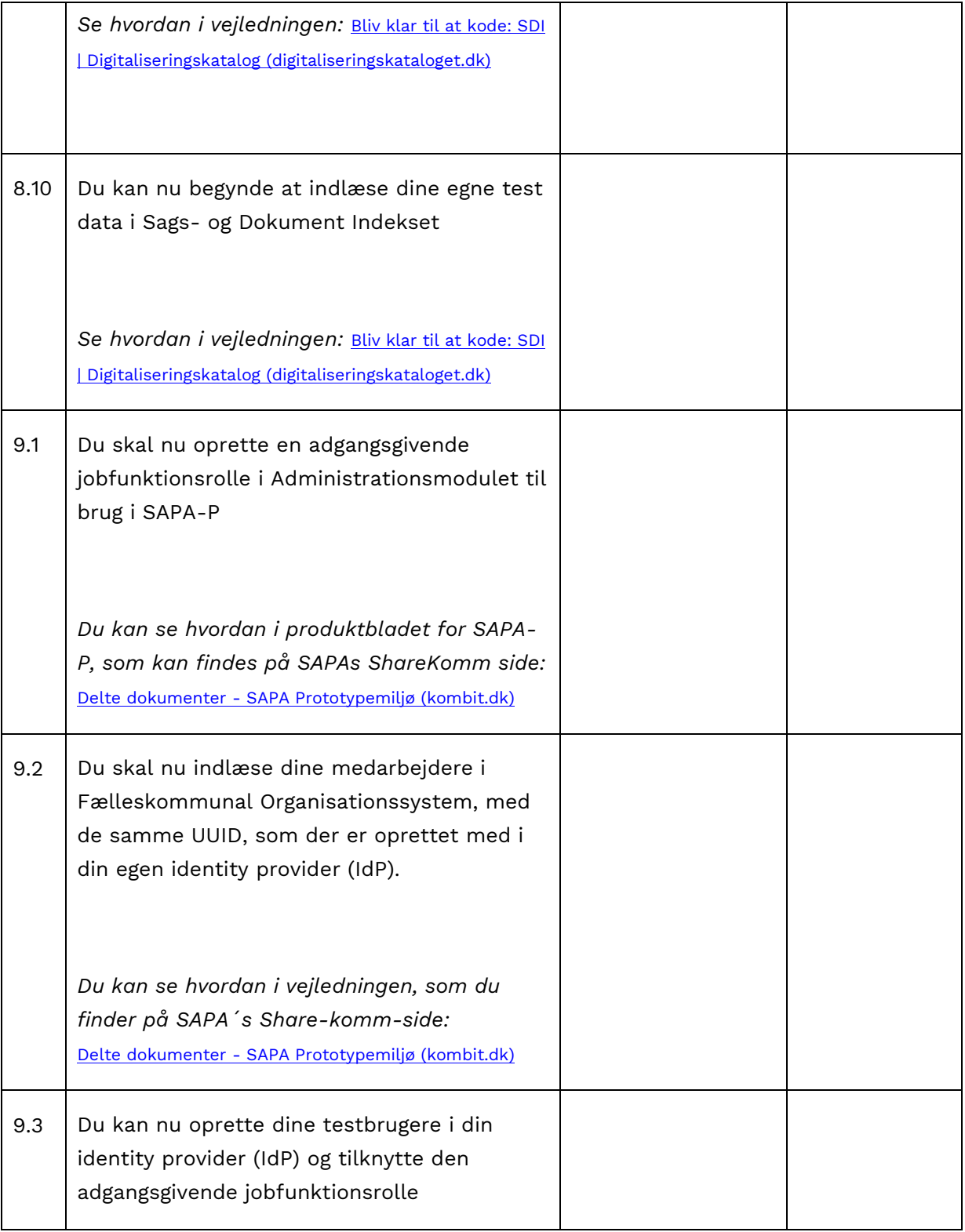

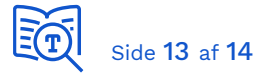

# 6. Vejledning til oprettelse af medarbejdere i Fælleskommunalt Organisationssystem

For at oprette en medarbejde, der matcher brugeren i myndighedens Identity Provider (IdP), kan du enten:

- Oprette medarbejderen via menupunktet "Medarbejdere" i brugergrænsefladen eller
- Importere medarbejderen via menupunktet "Andet, Import"

#### **Oprettelse via "Medarbejdere"**

Givet et UUID fra myndighedens IDP, f.eks. cf734b5b-602f-449e-9f73-b7a585eba861 kan medarbejderen oprettes.

- Vælg medarbejdere
- Klik Opret

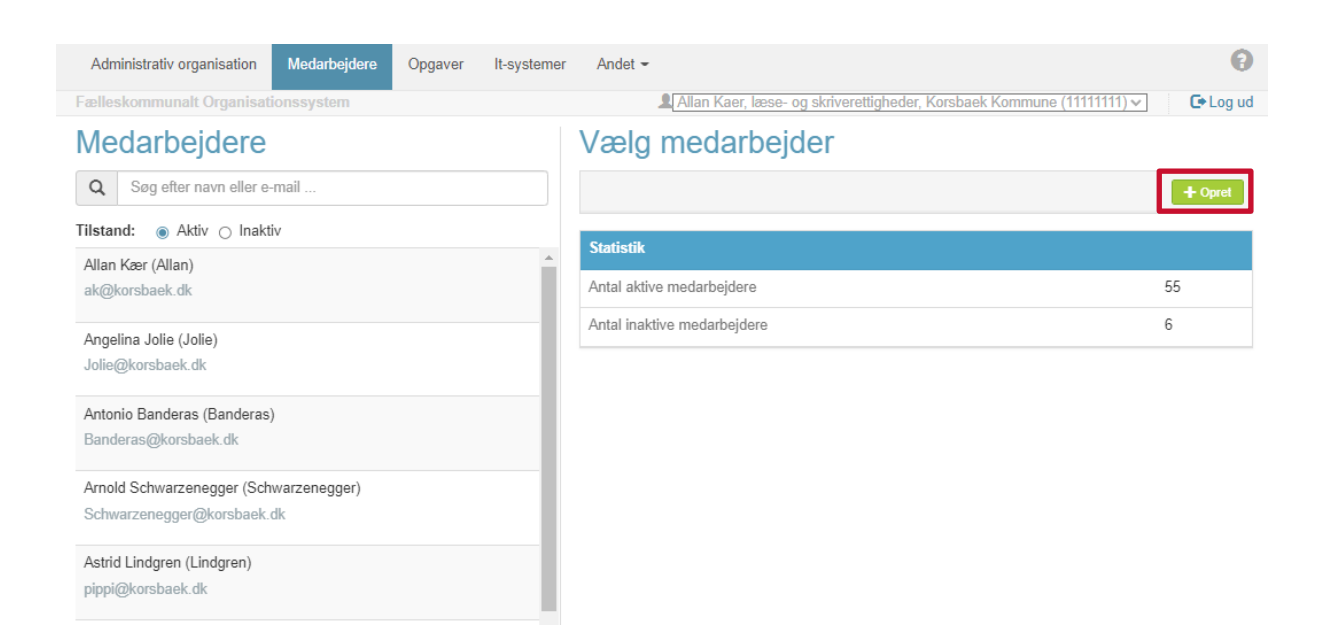

- Udfyld stamdata og benyt UUID'en fra myndighedens IdP som Bruger UUID under brugerinformation.
- Klik "Gem"

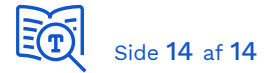

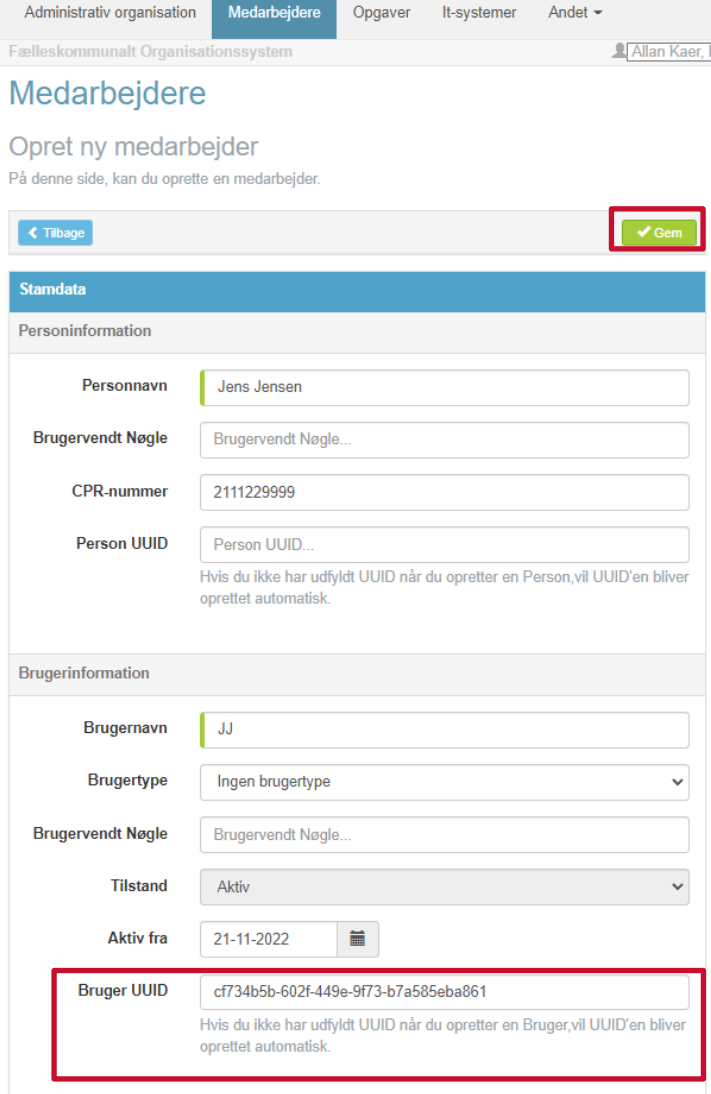